## **QGIS Basic**

Die folgenden Lektionen richten sich an Ein- oder Umsteiger\*innen aus anderen Desktop-GIS-Anwendungen wie z.B. ESRI™ ArcGIS® oder GeoMedia®. Umfassend und doch auf das Wesentliche reduziert – nach diesen Lektionen sind Sie fit für erste Projekte vom Entwurf bis zur Druck oder Web-Ausgabe.

**Die Inhalte dieser Lektionen und noch mehr erhalten Sie oder Ihr Team unter persönlicher Anleitung auch als [Inhouse-](https://www.map-site.de/gis-qgis-schulungen/qgis-basic/) oder [Online-Schulung](https://www.map-site.de/gis-qgis-schulungen/qgis-remote-schulung-support/)**

Inhalte: Grundlagen, Einführung, Anwendung, Projektplanung- und Durchführung bis zum fertigen Produkt mit QGIS.

## **Inhalte**

- [Lernpfad A: Die Grundlagen](https://lernplattform.map-site.de/doku.php/qgis/basic/a_grundlagen/start)
	- [Einführung in Daten und Informationen: Basiswissen für die Arbeit mit GIS](https://lernplattform.map-site.de/doku.php/qgis/basic/a_grundlagen/al00_grundlagen_der_grundlagen)
	- [Geographische Daten und Datenformate](https://lernplattform.map-site.de/doku.php/qgis/basic/a_grundlagen/al01_geographische_datenformate)
	- [Dateikonventionen & Verzeichnisstrukturen](https://lernplattform.map-site.de/doku.php/qgis/basic/a_grundlagen/al03_dateikonventionen_und_verzeichnisstrukturen)
	- [Kartennetzentwürfe, Geodätisches Datum und Projektionen](https://lernplattform.map-site.de/doku.php/qgis/basic/a_grundlagen/al04_kartennetzentwuerfe_geodaetisches_datum_projektionen)
	- [Freie Daten Open Data](https://lernplattform.map-site.de/doku.php/qgis/basic/a_grundlagen/al05_opendata_opengovernment_opensource)
- [Lernpfad B: Der Einstieg in QGIS](https://lernplattform.map-site.de/doku.php/qgis/basic/b_einstieg_in_qgis/start)
	- [Das ist QGIS...](https://lernplattform.map-site.de/doku.php/qgis/basic/b_einstieg_in_qgis/bl01_das_ist_qgis)
	- [Versionierung & Entwicklung](https://lernplattform.map-site.de/doku.php/qgis/basic/b_einstieg_in_qgis/bl02_versionierung_entwicklung)
	- [QGIS Erweiterungen](https://lernplattform.map-site.de/doku.php/qgis/basic/b_einstieg_in_qgis/bl03_qgis_erweiterungen)
	- [QGIS individualisieren \(GUI\)](https://lernplattform.map-site.de/doku.php/qgis/basic/b_einstieg_in_qgis/bl04_qgis_individualisieren)
	- [Das QGIS Projekt und die Projekteigenschaften](https://lernplattform.map-site.de/doku.php/qgis/basic/b_einstieg_in_qgis/bl05_qgis_projekt_eigenschaften)
- [Lernpfad C: Geodatendienste und MapServices](https://lernplattform.map-site.de/doku.php/qgis/basic/c_geodatendienste_und_mapservices/start)
	- [Grundlagen: Geodatendienste und MapServices](https://lernplattform.map-site.de/doku.php/qgis/basic/c_geodatendienste_und_mapservices/dl01_grundlagen_geodatendienste_und_mapservices)
	- [Verwendung von WMS/WMTS, WFS, WCS, ArcREST in QGIS](https://lernplattform.map-site.de/doku.php/qgis/basic/c_geodatendienste_und_mapservices/dl02_verwendung_wms_wfs_wcs_in_qgis)
- [Lernpfad D: Layer und Daten](https://lernplattform.map-site.de/doku.php/qgis/basic/d_layer_und_daten/start)
	- [Daten in QGIS laden](https://lernplattform.map-site.de/doku.php/qgis/basic/d_layer_und_daten/cl01_daten_in_qgis_laden)
	- [Layerordnung und -management](https://lernplattform.map-site.de/doku.php/qgis/basic/d_layer_und_daten/cl02_layerordnung_und_management)
	- [Layereigenschaften](https://lernplattform.map-site.de/doku.php/qgis/basic/d_layer_und_daten/cl03_layereigenschaften)
	- [Die Attributtabelle](https://lernplattform.map-site.de/doku.php/qgis/basic/d_layer_und_daten/cl04_attributtabelle)
	- [Suchen, Filtern und Wählen in QGIS](https://lernplattform.map-site.de/doku.php/qgis/basic/d_layer_und_daten/cl05_abfragen_und_regeln_qgis_ausdruck)
	- [QGIS Ausdrücke \(Expressions\)](https://lernplattform.map-site.de/doku.php/qgis/basic/d_layer_und_daten/cl06_qgis_ausdruecke_expression)
	- [Layerstile abspeichern/austauschen](https://lernplattform.map-site.de/doku.php/qgis/basic/d_layer_und_daten/cl07_layerstil_qml_sld)
	- [Verknüpfung zweier \(Attribut-\)Tabellen \(SpatialJoin\)](https://lernplattform.map-site.de/doku.php/qgis/basic/d_layer_und_daten/cl08_raeumliche_verbindungen)
	- [Import zeichengetrennter Texte und Tabellen](https://lernplattform.map-site.de/doku.php/qgis/basic/d_layer_und_daten/cl09_import_zeichengetrennter_texte_csv_txt)
- [Lernpfad E: Methoden der Visualisierung](https://lernplattform.map-site.de/doku.php/qgis/basic/e_methoden_der_visualisierung/start)
	- [Rasterdaten Visualisierung](https://lernplattform.map-site.de/doku.php/qgis/basic/e_methoden_der_visualisierung/el01_rasterdaten_visualisierung)

- [Vektordaten stilisieren](https://lernplattform.map-site.de/doku.php/qgis/basic/e_methoden_der_visualisierung/el02_vektordaten_stilisieren)
- [Vektordaten beschriften](https://lernplattform.map-site.de/doku.php/qgis/basic/e_methoden_der_visualisierung/el03_vektordaten_beschriften)
- [Symboleditor und Stilverwaltung\\*](https://lernplattform.map-site.de/doku.php/qgis/basic/e_methoden_der_visualisierung/el04_symboleditor_und_stilverwaltung)
- [Symbolebenen\\*](https://lernplattform.map-site.de/doku.php/qgis/basic/e_methoden_der_visualisierung/el05_symbolebenen)
- [Lernpfad F: Vektorlayer erzeugen, digitalisieren und prüfen](https://lernplattform.map-site.de/doku.php/qgis/basic/f_vektorlayer_erzeugen_und_digitalisieren/start)
	- o [Neue Vektorlayer erstellen](https://lernplattform.map-site.de/doku.php/qgis/basic/f_vektorlayer_erzeugen_und_digitalisieren/fl01_neuen_vektorlayer_erstellen)
	- [Die Digitalisierungswerkzeuge](https://lernplattform.map-site.de/doku.php/qgis/basic/f_vektorlayer_erzeugen_und_digitalisieren/fl02_die_digitalisierungswerkzeuge)
	- [Topologie und Geometrie](https://lernplattform.map-site.de/doku.php/qgis/basic/f_vektorlayer_erzeugen_und_digitalisieren/fl03_topologie_geometrie)
- [Lernpfad G: Die Druckzusammenstellung](https://lernplattform.map-site.de/doku.php/qgis/basic/g_qgis_druckzusammenstellung/start)
	- [Die Nutzeroberfläche der Druckzusammenstellung \(Layout\)](https://lernplattform.map-site.de/doku.php/qgis/basic/g_qgis_druckzusammenstellung/lektion-1)
	- [Einfaches Kartenlayout erstellen](https://lernplattform.map-site.de/doku.php/qgis/basic/g_qgis_druckzusammenstellung/lektion-2)
	- [Beschriftung, Legende, Maßstab und Nordpfeil](https://lernplattform.map-site.de/doku.php/qgis/basic/g_qgis_druckzusammenstellung/lektion-3)
	- [Übersichtskarte und Gitternetz\\*](https://lernplattform.map-site.de/doku.php/qgis/basic/g_qgis_druckzusammenstellung/lektion-4)
	- [Layouts verwalten und Vorlagen verwenden](https://lernplattform.map-site.de/doku.php/qgis/basic/g_qgis_druckzusammenstellung/lektion-5)
	- [QGIS Kartenlayouting YouTube-Tutorial](https://lernplattform.map-site.de/doku.php/qgis/basic/g_qgis_druckzusammenstellung/video-tutorial)
- [Workshop: Campen im Open-Data-Land Thüringen](https://lernplattform.map-site.de/doku.php/qgis/basic/workshop/start)

From: <https://lernplattform.map-site.de/>- **Lernplattform für OpenSource GIS**

Permanent link: **<https://lernplattform.map-site.de/doku.php/qgis/basic/start?rev=1617879947>**

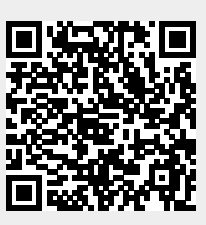

Last update: **2022/09/09 23:44**